# Entender os recursos de hardware de QoS nos switches Catalyst 9000  $\overline{a}$

# **Contents**

**Introduction Prerequisites Requirements** Componentes Utilizados Informações de Apoio **Terminology** Revisar Syslogs relacionados à QoS Valide o status da política e a utilização de hardware Compreender a utilização atual dos recursos de hardware de QoS Exemplo de uso (9200L 17.3.4) Solucionar problemas de utilização de hardware Cenário: estimativa de escala de TCAM de QoS Cenário: Escala de TCAM de QoS Aumentada (não excedida) Cenário: Escala de TCAM de QoS excedida Técnicas de correção Comandos a serem coletados para TAC Informações Relacionadas IDs de bug da Cisco

# Introduction

Este documento descreve como entender e verificar a utilização de hardware de Qualidade de Serviço (QoS - Quality of Service) em Switches Catalyst 9000 Series baseados em UADP ASIC

# **Prerequisites**

## **Requirements**

A Cisco recomenda que você tenha conhecimento destes tópicos:

Configuração de QoS do Cisco MQC; mapas de política, mapas de classe, listas de controle ● de acesso, entradas de controle de acesso

## Componentes Utilizados

As informações neste documento são baseadas nestas versões de software e hardware:

• Cisco Catalyst 9200L Cisco IOS®-XE 17.3.4

Os conceitos gerais, ideias e várias saídas podem ser vistos em outros switches Cisco Catalyst

9000 Series.

The information in this document was created from the devices in a specific lab environment. All of the devices used in this document started with a cleared (default) configuration. Se a rede estiver ativa, certifique-se de que você entenda o impacto potencial de qualquer comando.

## Produtos Relacionados

Este documento também pode ser usado com as seguintes versões de hardware e software:

- Switches Catalyst 9300 9600 Series
- Catalyst 9300X e 9400X
- Cisco IOS® XE versões 16.x e 17.x Software

# Informações de Apoio

- Vários recursos dos switches Catalyst 9000 Series consomem recursos de hardware limitados. Esses recursos existem para acelerar o desempenho desses recursos e para fornecer as altas taxas esperadas esperadas de encaminhamento de um switch.
- A escala desses recursos pode variar de um modelo de switch para outro, mas a metodologia básica para solucionar problemas permanece a mesma nos Switches da série Catalyst 9000 com o UADP ASIC
- Geralmente, o principal recurso de hardware limitado com Switches é conhecido como TCAM - Ternary Content Addressable Memory
- Nos switches Catalyst 9000 Series, vários tipos de memória são usados além do TCAM, adequado às necessidades específicas de um determinado recurso

### Este documento ajuda você a:

- Entender como a Qualidade de Serviço (QoS) consome entradas de hardware
- Entender logs ou mensagens de erro que indicam um problema de recurso de hardware de QoS
- Determinar que ações tomar para corrigir problemas de recursos de hardware relacionados à QoS

## **Terminology**

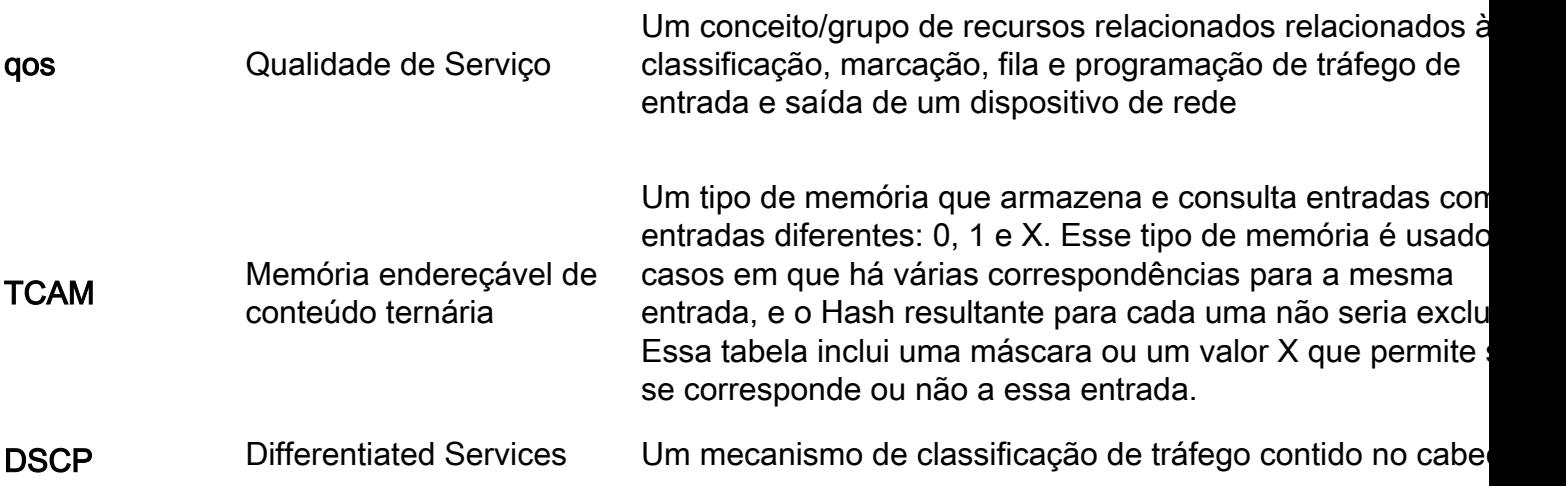

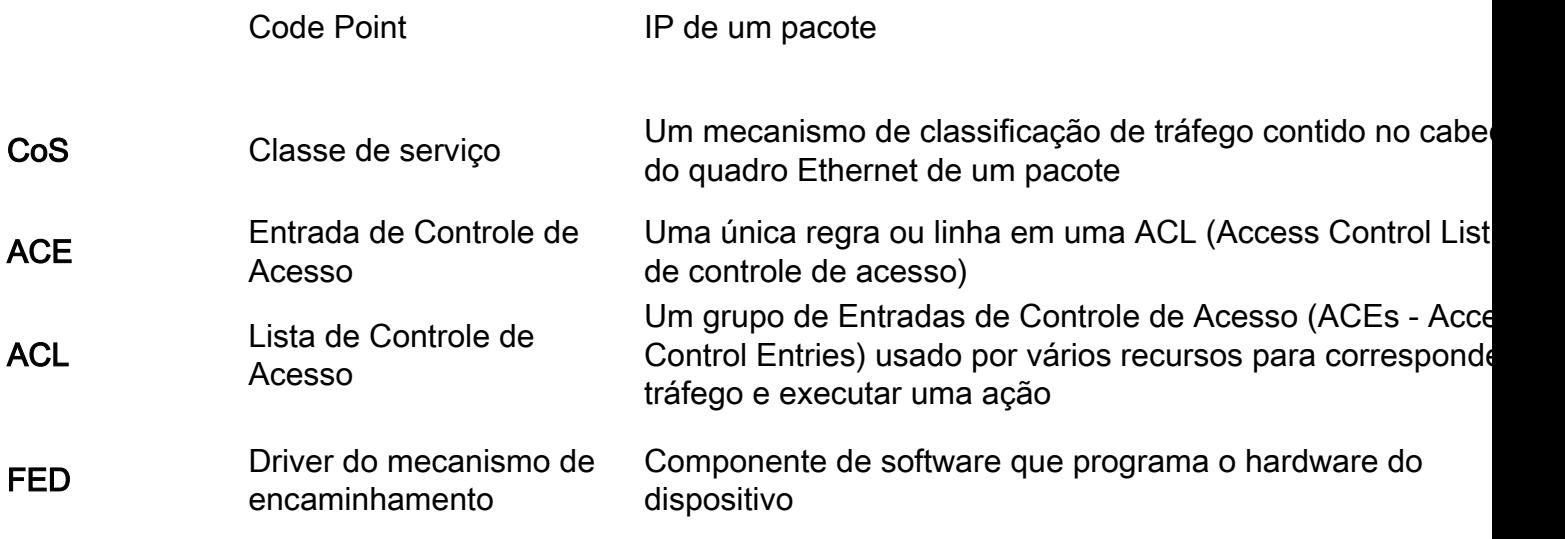

# Revisar Syslogs relacionados à QoS

Se você ficar sem recursos relacionados à QoS, as mensagens SYSLOG serão geradas pelo sistema:

### Mensagem Syslog relacionada à QoS Definição de Acães de Recuperação

%FED\_QOS\_ERRMSG-4- TCAM\_OVERFLOW: Switch 1 R0/0: fed: falha ao programar TCAM para mapa de políticas ingress\_pmap2 em espaço GigabitEthernet1/0/10. O hardware (TCAM) reservado para entradas de QoS ficou sem

%FED\_QOS\_ERRMSG-3- QUEUE\_SCHEDULER\_HW\_ERROR: Switch 1 R0/0: fed: Falha ao configurar o agendador de fila para GigabitEthernet1/0/27

de fila de QoS no hardware

FED\_QOS\_ERRMSG-3- QUEUE\_BUFFER\_HW\_ERROR: R0/0: fed: Falha ao configurar buffer de fila padrão

Falha na instalação de buffers de fila de QoS no hardware

Verifique se você tem uma configuração válida/com supor Em seguida, revise o restante documento para validar a utiliz de escala atual do switch e as etapas possíveis para reduzir s for superutilizado. Falha na instalação do agendador plataforma e versão de softwar Verifique se a sua configuraçã suportada, revise o guia de configuração de QoS para a su específicas. Para 9200L ONLY: Reveja a II bug da Cisco [CSCvz54607](https://bst.cloudapps.cisco.com/bugsearch/bug/CSCvz54607) e a de bug da Cisco [CSCvz76172](https://bst.cloudapps.cisco.com/bugsearch/bug/CSCvz76172) Verifique se a sua configuraçã suportada, revise o guia de configuração de QoS para a su plataforma e versão de softwa específicas.

> Revisar a ID de bug da Cisco [CSCvs49401](https://bst.cloudapps.cisco.com/bugsearch/bug/CSCvs49401)

# Valide o status da política e a utilização de hardware

Verificar a utilização atual da TCAM de QoS

### **show platform hardware fed switch active fwd-asic resource tcam utilization**

Observação: consulte para obter mais detalhes sobre esse comando

### **16.X versions:**

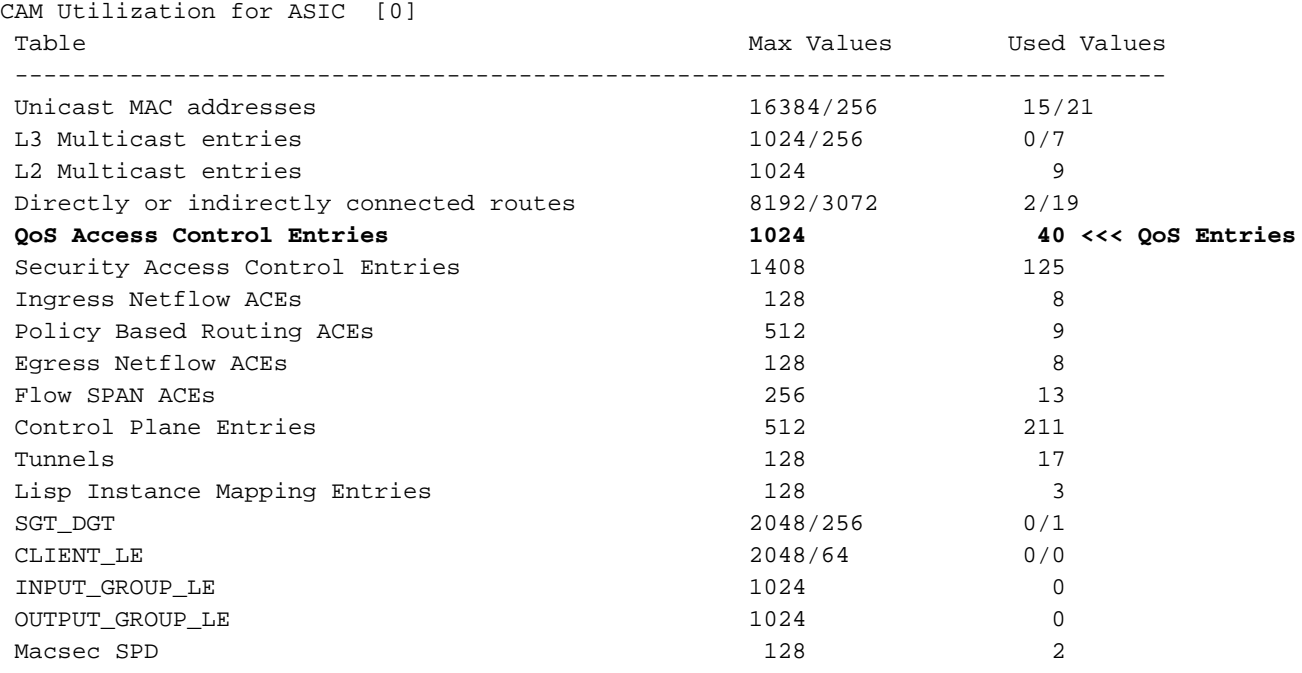

### **17.x Versions:**

Codes: EM - Exact\_Match, I - Input, O - Output, IO - Input & Output, NA - Not Applicable CAM Utilization for ASIC [0] Table Subtype Dir Max Used %Used V4 V6 MPLS Other --------------------- --------------------------------------------------------------------------------- Mac Address

Table EM I 16384 17 0.10% 0 0 0 17 Mac Address Table TCAM I 256 21 8.20% 0 0 0 21 L3 Multicast EM I 1024 0 0.00% 0 0 0 0 L3 Multicast TCAM I 256 9 3.52% 3 6 0 0 L2 Multicast TCAM I 1024 11 1.07% 3 8 0 0 IP Route Table EM I 4096 3 0.07% 2 0 1 0 IP Route Table TCAM I 2048 19 0.93% 6 10

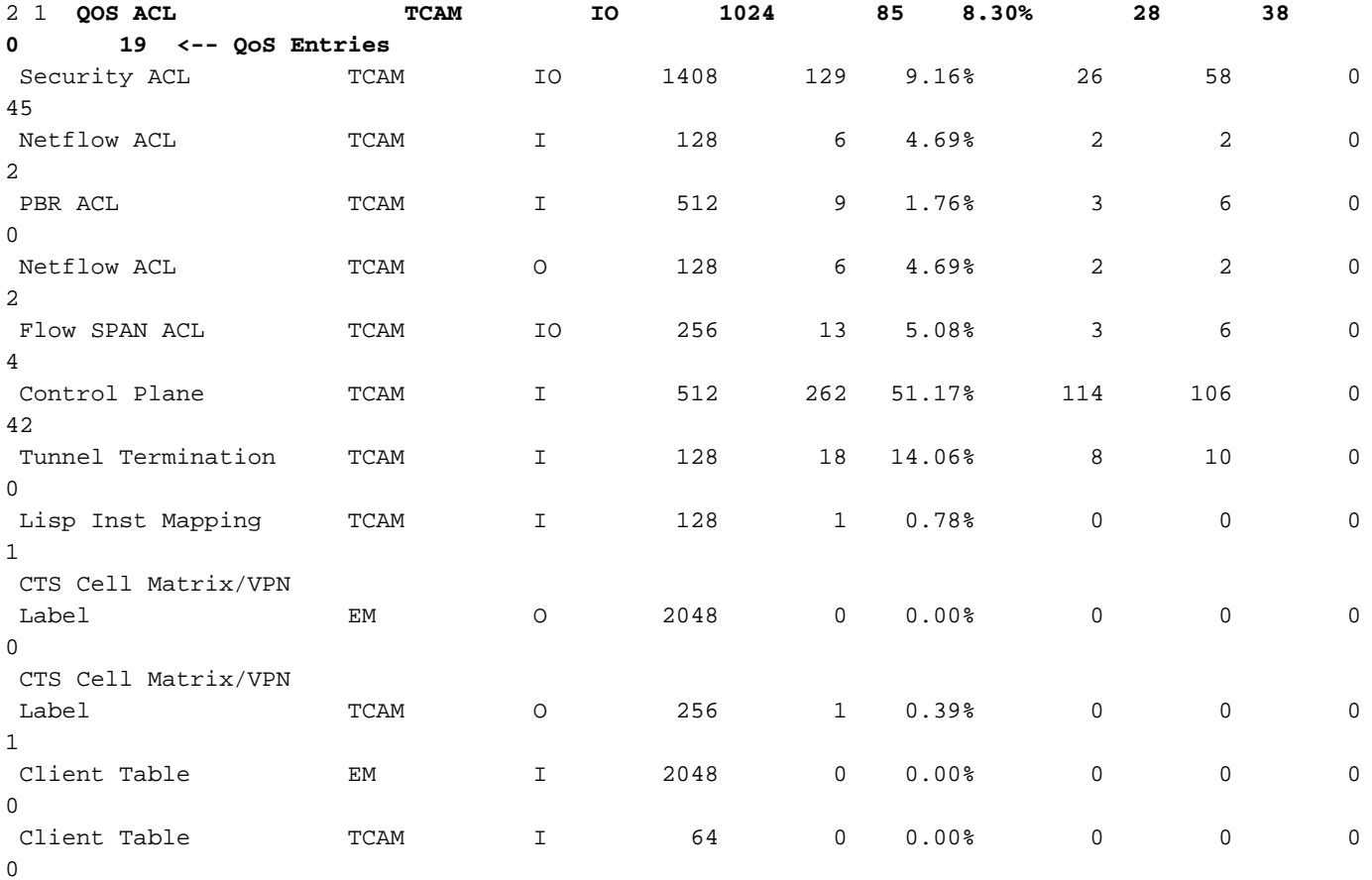

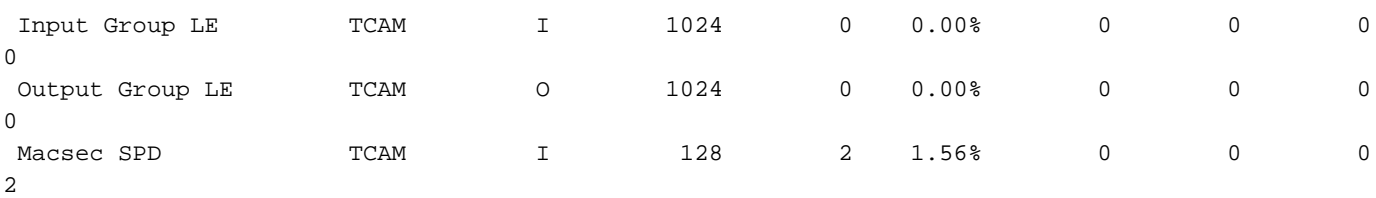

Verifique se a política de QoS está instalada no hardware com êxito. Verifique se o estado é VALID e SET\_INHW. Procure as entradas de interface física na parte inferior da lista. Em pilhas de switches ou stackwise-virtual, use o número do switch ou ative/standby para refletir com precisão em qual switch você deseja validar a instalação do hardware.

```
C9200(config)#policy-map egress_pmap
C9200(config-pmap)#interface gi2/0/9
C9200(config-if)#service-policy output egress_pmap
```
C9200#**show platform software fed switch 2 qos policy target status <-- switch 2 is used because the interface in question is Gi2/0/9 which is on switch 2**

TCG status summary:

Loc Interface TIF-ID Dir State:(cfg,opr) Policy

--- --------------------- ---------------- --- --------------- --------------------

<snip> L:0 GigabitEthernet2/0/9 0x00000000000010 OUT **VALID**,**SET\_INHW** egress\_pmap **<-- VALID / SET\_INHW indicates the policy is understood by software and installed to hardware successfully** Se você vir uma política ou erro inválido em vez de VALID / SET INHW para uma interface de destino, revise a política de QoS e valide o comprimento e a sintaxe. Verifique também a utilização do hardware. As seções posteriores deste documento detalham como entender os recursos que uma política pode consumir.

```
C9200#show run policy-map egress_pmap
Current configuration : 624 bytes
!
policy-map egress_pmap
 class COS_DSCP6
  priority level 1
  queue-buffers ratio 5
  class COS_DSCP5
   bandwidth remaining percent 10
   queue-buffers ratio 5
<snip...>
C9200#show run class-map COS_DSCP6
```

```
Current configuration : 66 bytes
!
class-map match-any COS_DSCP6
match ip dscp ef
!
end
```
# Compreender a utilização atual dos recursos de hardware de QoS

Exemplo de uso (9200L 17.3.4)

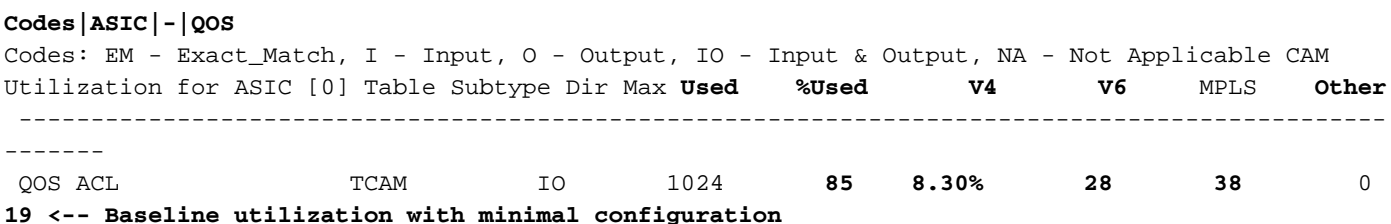

Configure e anexe um mapa de política em branco - nenhum mapa de classe foi chamado nesse mapa de política, portanto, essa política não tem efeito pretendido.

C9200(config)#**policy-map egress\_pmap** C9200(config-pmap)#**interface gi1/0/9** C9200(config-if)#**service-policy output egress\_pmap**

C9200#**show platform hardware fed switch active fwd-asic resource tcam utilization | i Codes|ASIC|-|QOS**  Codes: EM - Exact\_Match, I - Input, O - Output, IO - Input & Output, NA - Not Applicable CAM Utilization for ASIC [0] Table Subtype Dir Max **Used %Used V4 V6** MPLS **Other**  $-$ -------

QOS ACL TCAM IO 1024 **89 8.69% 29 40** 0

**20 <-- 4 additional entries consumed**

Observe que, mesmo com zero mapas de classe anexados ou ações tomadas, 4 entradas de hardware são usadas, divididas em V4, V6 e Outros.

Neste exemplo, uma classe de teste em branco é adicionada. Em um cenário normal, esse mapa de classe match-any permitiria a correspondência de vários tipos de rótulos DSCP, CoS ou IPP. Mas, por exemplo, nenhum valor foi chamado e, portanto, o mapa de classe não corresponde a nenhum tráfego.

C9200(config)#**class-map match-any TEST\_CLASS** C9200(config-cmap)#**policy-map egress\_pmap** C9200(config-pmap)#**class TEST\_CLASS**

C9200#**show platform hardware fed switch active fwd-asic resource tcam utilization | i Codes|ASIC|-|QOS**  Codes: EM - Exact\_Match, I - Input, O - Output, IO - Input & Output, NA - Not Applicable CAM Utilization for ASIC [0] Table Subtype Dir Max **Used %Used V4 V6** MPLS **Other** ----------------------------------------------------------------------------------------------- ------- QOS ACL TCAM IO 1024 **92 8.92% 30 42** 0

**20 <-- 3 additional entries consumed**

O exemplo mostra que para cada classe adicional chamada, mesmo sem nenhum tráfego específico correspondente, uma linha de base de uma entrada v4 e duas entradas v6 são consumidas.

Àmedida que você adiciona uma instrução match a cada classe, mais entradas são usadas:

C9200(config)#**class-map match-any TEST\_CLASS** C9200(config-cmap)#**match precedence 0**

C9200(config-cmap)#**do show platform hardware fed switch ac fwd resource tcam utilization | i QOS** QOS ACL TCAM IO 1024 **96 9.38% 31 44** 0 **21 <-- 4 additional entries**

```
C9200(config-cmap)#match precedence 1
```
C9200(config-cmap)#**do show platform hardware fed switch ac fwd resource tcam utilization | i QOS** QOS ACL TCAM IO 1024 **99 9.67% 32 46** 0 **21 <-- 3 additional entries**

C9200(config-cmap)#**match cos 1**

C9200(config-cmap)#**do show platform hardware fed switch ac fwd resource tcam utilization | i QOS** QOS ACL TCAM IO 1024 **100 9.77% 32 46** 0 **22 <-- 1 additional entry**

C9200(config-cmap)#**match dscp 21**

C9200(config-cmap)#**do show platform hardware fed switch ac fwd resource tcam utilization | i QOS** QOS ACL TCAM IO 1024 1**03 10.06% 33 4**8 0 22 **<-- 3 addditional entries**

C9200(config-cmap)#**match dscp 22**

C9200(config-cmap)#**do show platform hardware fed switch ac fwd resource tcam utilization | i QOS** QOS ACL TCAM IO 1024 **103 10.06% 33 48** 0 **22 <-- 0 additional entries**

C9200(config-cmap)#**match dscp 23**

C9200(config-cmap)#**do show platform hardware fed switch ac fwd resource tcam utilization | i QOS** QOS ACL TCAM IO 1024 **106 10.35% 34 50** 0 **22 <-- 3 additional entries**

C9200(config-cmap)#**match dscp 31**

C9200(config-cmap)#**do show platform hardware fed switch ac fwd resource tcam utilization | i QOS** QOS ACL TCAM IO 1024 **109 10.64% 35 52** 0 **22 <-- 3 additional entries**

C9200(config-cmap)#**match dscp 32**

C9200(config-cmap)#**do show platform hardware fed switch ac fwd resource tcam utilization | i QOS** QOS ACL TCAM IO 1024 **109 10.64% 35 52** 0 **22 <-- 3 additional entries**

C9200(config-cmap)#**match dscp 33**

C9200(config-cmap)#**do show platform hardware fed switch ac fwd resource tcam utilization | i QOS** QOS ACL TCAM IO 1024 **112 10.94% 36 54** 0 **22 <-- 3 additional entries**

Observe que em alguns casos, uma única instrução de correspondência não consome mais entradas. Observe também que as instruções de correspondência subsequentes consomem várias entradas.

Antes de implementar uma política em toda a rede, teste a política à medida que você a desenvolve periodicamente e faça otimizações à medida que prosseguir.

Observação: para utilização de hardware relacionado à QoS, o uso de hardware nem sempre é escalável um para um com instruções de correspondência ou ACEs (Access Control Entries, entradas de controle de acesso). O hardware opera em termos de resultado de máscara de valor, ou VMR. Em alguns cenários, mais de um VMR pode ser necessário para classificar totalmente o intervalo de dados necessário para preencher uma ACE. Os ASICs da família UADP dos switches Catalyst 9000 Series contêm hardware para otimizar

esses cenários, como para os ACEs com operações de intervalo de portas (L4OPs), a fim de reduzir a necessidade de expansão.

# Solucionar problemas de utilização de hardware

Esta seção apresenta vários cenários com essa combinação de hardware e software para ajudar a ilustrar um cenário de problema e a correção.

- $\bullet$  Plataforma C9200L-48T-4X
- $\bullet$  Cisco IOS®-XE 17.3.4

Os cenários apresentados ilustram:

- Uma política pequena que adiciona uma quantidade relativamente pequena de entradas à utilização geral
- Uma política grande que adiciona uma quantidade relativamente grande de entradas à utilização geral
- Uma segunda política grande que causa uma falha na instalação dessa política
- Correção da falha de instalação

### Cenário: estimativa de escala de TCAM de QoS

Observação: esses exemplos usam ACLs baseadas em grupos de objetos. Os grupos de objetos representam eficientemente listas de acesso tradicionais muito maiores. Eles não consomem inerentemente mais ou menos TCAM. Em vez disso, eles são uma forma simplificada e modular de representar o que seria de outra forma muito longa, listas padronizadas de ACEs.

Este exemplo usa uma política de entrada para marcar pacotes. Envolve grupos de objetos, listas de acesso IP e correspondências baseadas em portas TCP/UDP.

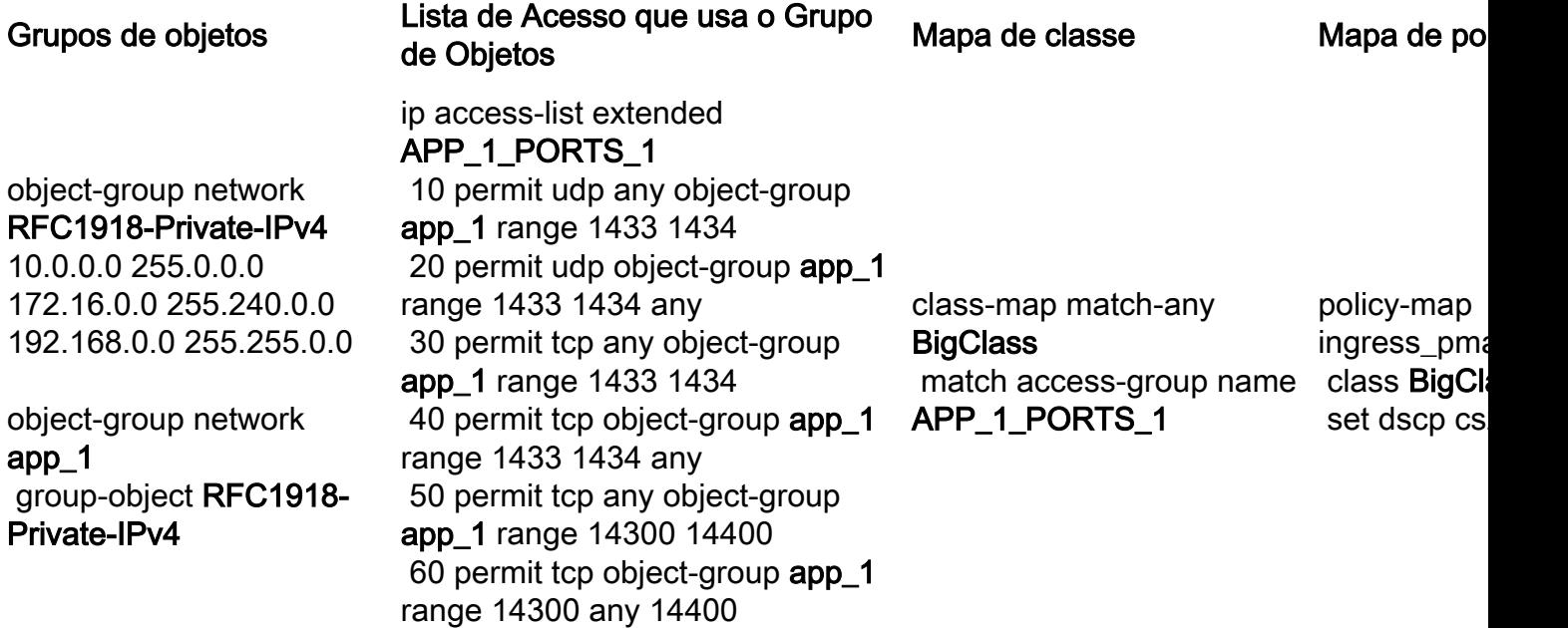

Revise o gráfico e observe que há 3 sub-redes na rede de grupo de objetos RFC1918-Private-

IPv4

```
object-group network app_1
 group-object RFC1918-Private-IPv4
```
object-group network **RFC1918-Private-IPv4** 10.0.0.0 255.0.0.0 172.16.0.0 255.240.0.0 192.168.0.0 255.255.0.0

Além disso, há 6 instruções de correspondência em ip access-list extended APP\_1\_PORTS\_1.

ip access-list extended APP\_1\_PORTS\_1 10 permit udp any object-group **app\_1** range 1433 1434 **<-- permits any source, to group app\_1 on UDP ports 1433 - 1434** 20 permit udp object-group **app\_1** range 1433 1434 any **<-- reverse of previous line, reminder that app\_1 is made up of RFC1918-Private-IPv4, which is 3 separate subnets** 30 permit tcp any object-group **app\_1** range 1433 1434 40 permit tcp object-group **app\_1** range 1433 1434 any 50 permit tcp any object-group **app\_1** range 14300 14400 60 permit tcp object-group **app\_1** range 14300 14400 any

object-group network app\_1 aplica cada entrada em object-group network RFC1918-Private-IPv4 a cada entrada em ip access-list extended APP\_1\_PORTS\_1

Isso tem um efeito multiplicativo, pois para cada ACE em APP\_1\_PORTS\_1, ele faz referência ao grupo de objetos app\_1, que representa 3 ACEs adicionais de RFC1918-Private-IPv4

A estimativa de utilização total para a lista de acesso IP estendida APP\_1\_PORTS\_1, quando anexada a um mapa de classes e mapa de políticas, é:

### APP\_1 usado 6 vezes x 3 ACEs de grupo de objetos = 18

Aplique a política e observe a utilização da TCAM:

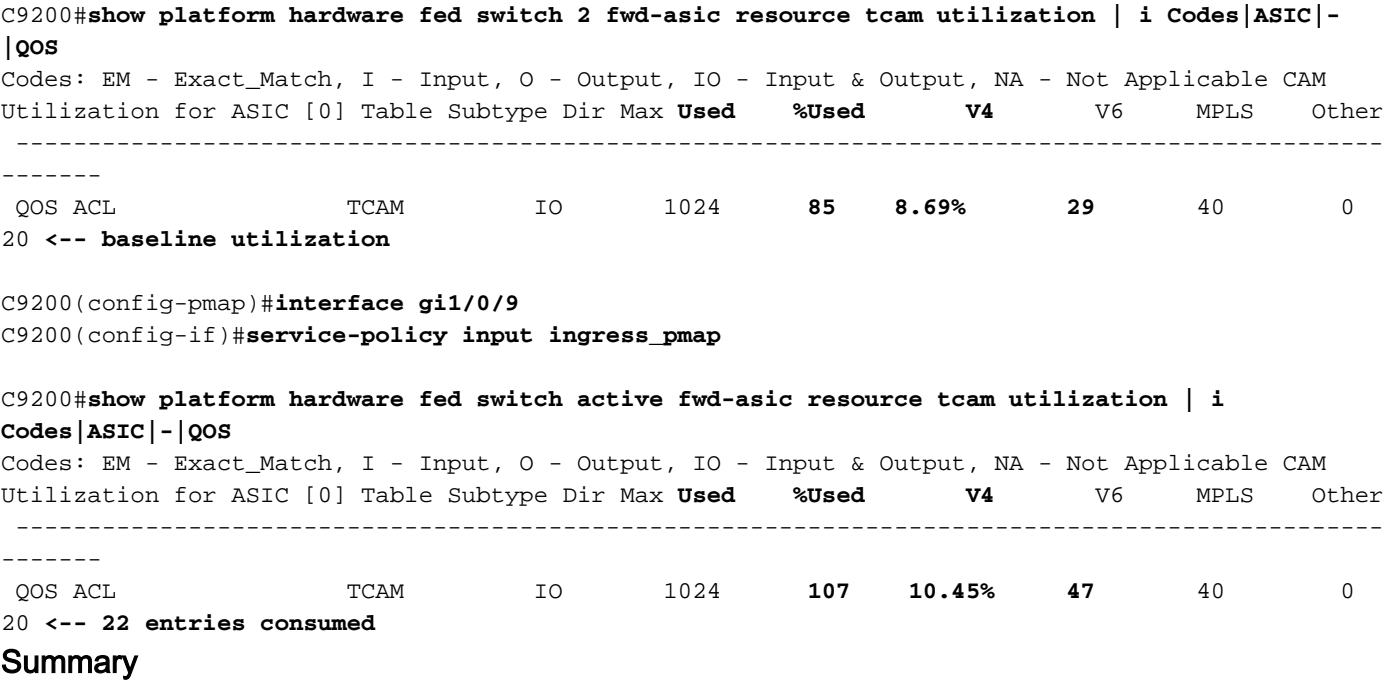

• As ACLs definem grupos de objetos que se expandem para consumir 18 entradas adicionais,

devido ao efeito multiplicativo de grupos de objetos

- O mapa de política consome 4 entradas por padrão
- Isso contribui para 22 entradas consumidas

## Cenário: Escala de TCAM de QoS Aumentada (não excedida)

Este exemplo é uma continuação do anterior com uma política maior. Isso estabelece como você pode consumir rapidamente uma grande quantidade de TCAM.

Política 1:

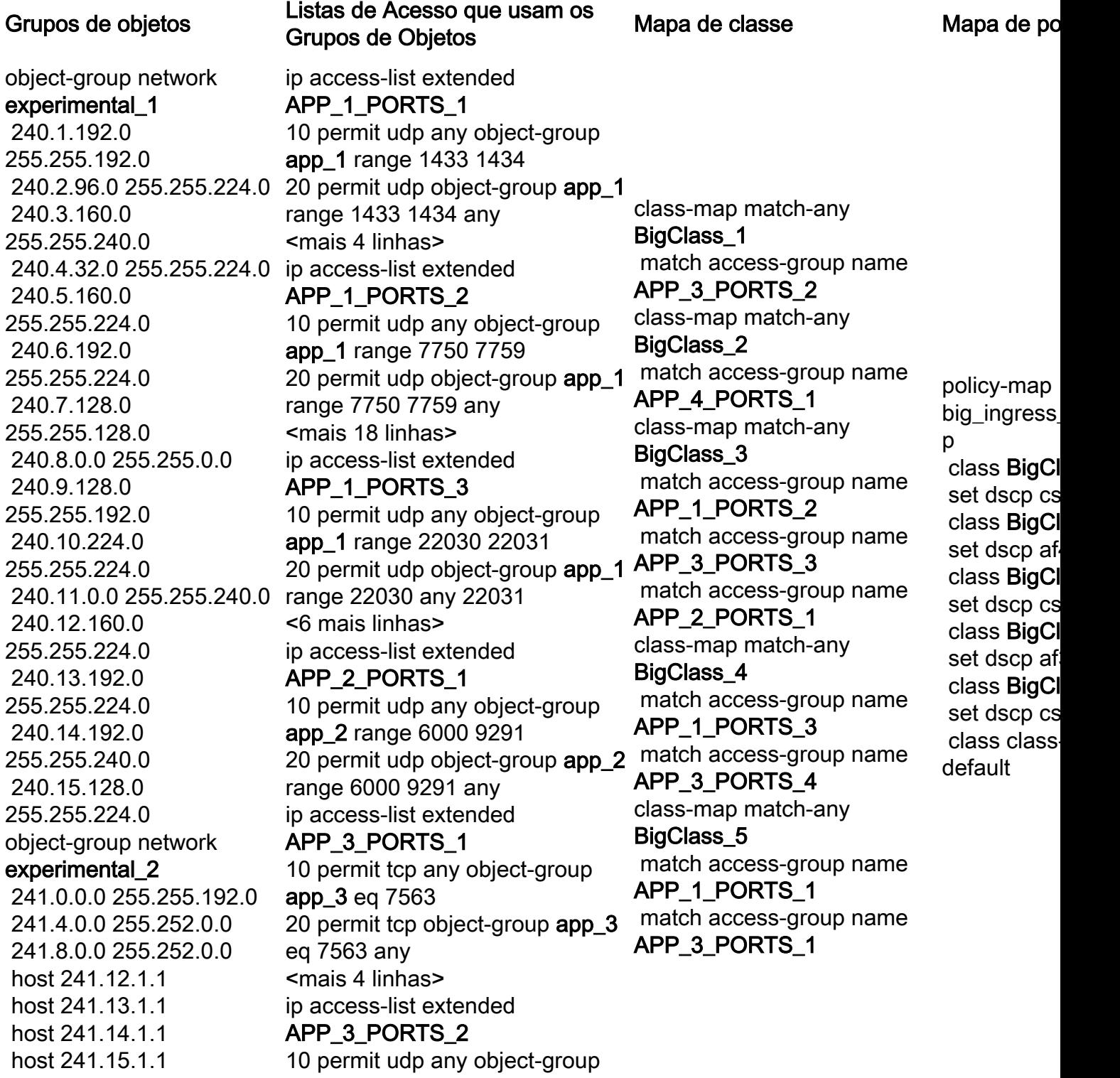

 241.16.0.0 255.252.0.0 host 241.20.1.1 host 241.21.1.1 host 241.22.1.1 host 241.23.1.1 object-group network RFC1918-Private-IPv4 10.0.0.0 255.0.0.0 172.16.0.0 255.240.0.0 192.168.0.0 255.255.0.0 object-group network app\_1 group-object RFC1918- Private-IPv4 object-group network app\_2 group-object RFC1918- Private-IPv4 object-group network app\_3 group-object RFC1918- Private-IPv4 object-group network app\_4 group-object RFC1918- Private-IPv4 group-object experimental\_1 group-object experimental\_2

app\_3 eq 554 20 permit udp object-group app\_3 eq 554 any <2 mais linhas> ip access-list extended APP\_3\_PORTS\_3 10 permit udp any object-group app\_3 eq 22331 20 permit udp object-group app\_3 eq 22331 any <2 mais linhas> ip access-list extended APP\_3\_PORTS\_4 10 permit tcp any object-group app\_3 eq 5432 20 permit tcp object-group app\_3 eq 5432 any <6 mais linhas> ip access-list extended APP\_4\_PORTS\_1 10 permit udp any object-group app\_4 range 1718 1719 20 permit udp object-group app\_4 range 1718 1719 any <14 linhas a mais>

### Sobre esta tradução

A Cisco traduziu este documento com a ajuda de tecnologias de tradução automática e humana para oferecer conteúdo de suporte aos seus usuários no seu próprio idioma, independentemente da localização.

Observe que mesmo a melhor tradução automática não será tão precisa quanto as realizadas por um tradutor profissional.

A Cisco Systems, Inc. não se responsabiliza pela precisão destas traduções e recomenda que o documento original em inglês (link fornecido) seja sempre consultado.